## HP OpenView AssetCenter

Versione software: 4.4.2

Note sulla versione

Numero riferimento fabbricazione: DAC-442-IT15

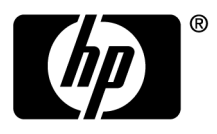

#### **Note legali**

Garanzie

Le uniche garanzie applicabili ai prodotti e servizi HP sono contenute nelle dichiarazioni di garanzia esplicite fornite a corredo di detti prodotti e servizi.

Il contenuto della presente documentazione non può essere in alcun modo interpretato come una garanzia supplementare.

HP non è responsabile per errori od omissioni tecnici o editoriali che possano essere contenuti nella presente documentazione.

Le informazioni contenute nella presente documentazione sono soggette a modifiche senza preavviso.

Nota sulla limitazione dei diritti

Questo software è confidenziale.

Disporre di una licenza HP valida per utilizzare o copiare questo programma.

In conformità con le disposizioni FAR 12.211 e 12.212, il software commerciale per computer, la documentazione software per computer e i dati tecnici degli articoli commerciali sono concessi in licenza al governo degli Stati Uniti alle condizioni di licenza commerciale standard HP.

#### Copyright

© Copyright 1994-2006 Hewlett-Packard Development Company, L.P.

#### Marche

- n Adobe®, Adobe Photoshop® and Acrobat® are trademarks of Adobe Systems Incorporated.
- Corel® and Corel logo® are trademarks or registered trademarks of Corel Corporation or Corel Corporation Limited.
- Java™ is a US trademark of Sun Microsystems, Inc.
- Linux is a U.S. registered trademark of Linus Torvalds
- Microsoft®, Windows®, Windows NT® and Windows® XP are U.S. registered trademarks of Microsoft Corporation.
- Oracle® is a registered US trademark of Oracle Corporation, Redwood City, California.
- UNIX<sup>®</sup> is a registered trademark of The Open Group.

# Sommario

**HP OpenView**

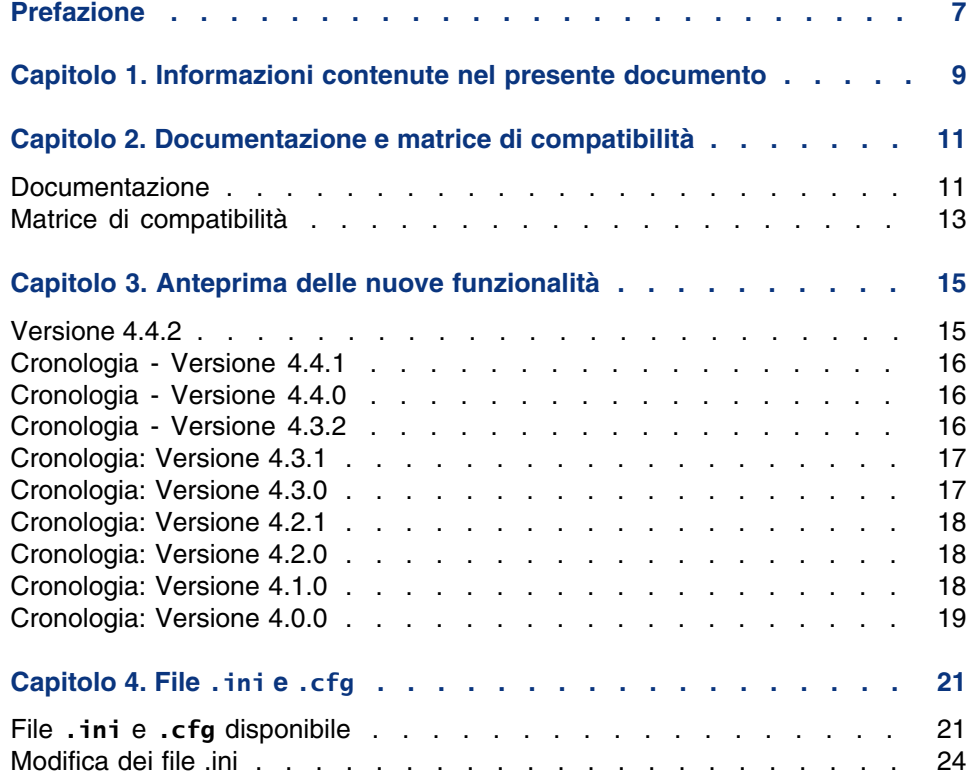

#### **AssetCenter**

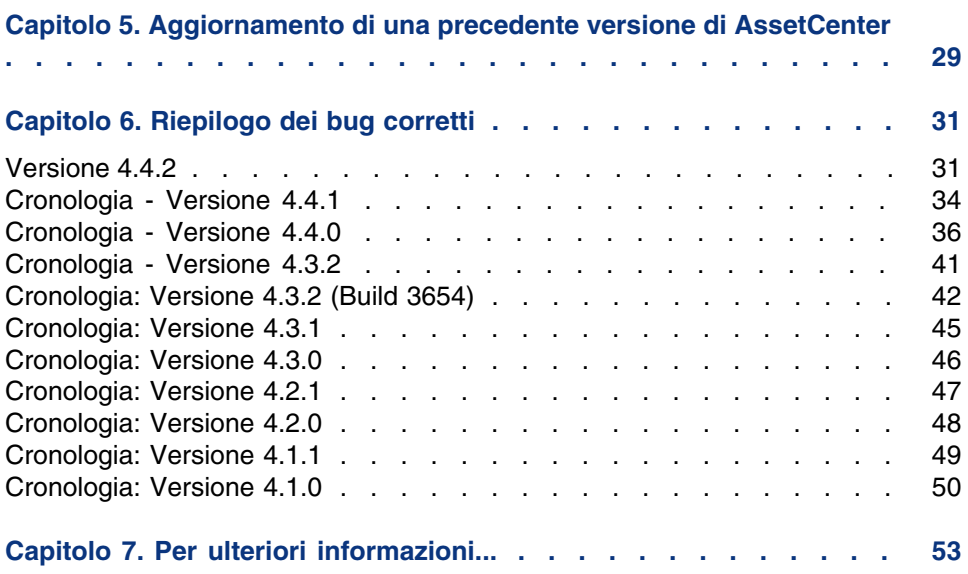

## Elenco delle tabelle

**HP OpenView**

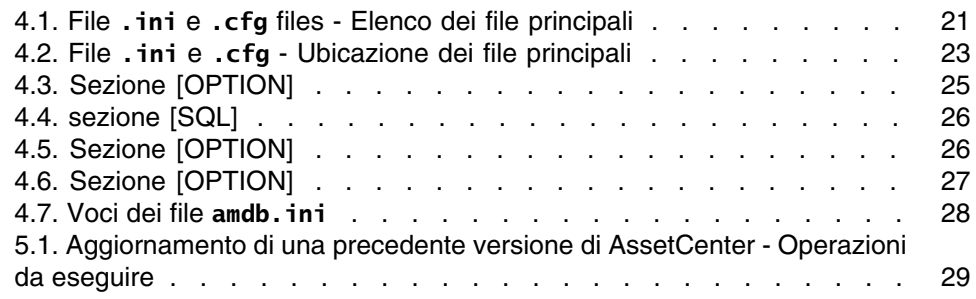

## Prefazione

#### **HP OpenView**

AssetCenter 4.4.2 include nuove funzioni ed un numero rilevante di correzioni software.

Le ultime informazioni, che non è stato possibile includere nel presente manuale o negli altri manuali di AssetCenter, si trovano nel file Readme.txt, che si trova nella cartella d'installazione di AssetCenter.

# Informazioni contenute nel presente documento **1 CAPITOLO**

Queste note sulla versione contengono:

- <sup>n</sup> Note sulla documentazione fornita con il software e sulla matrice di compatibilità di AssetCenter
- $\blacksquare$  Un elenco non esaustivo delle funzionalità aggiunte nelle versioni 4.x del software
- <sup>n</sup> Una descrizione dettagliata dei file di configurazione di AssetCenter
- Un elenco degli errori corretti tra la versione 4.0.0 e la versione 4.4.2
- Indicazioni per aggiornare le precedenti versioni di AssetCenter
- Come contattare Peregrine Systems per ulteriori informazioni

# Documentazione e matrice di compatibilità **2 CAPITOLO**

## Documentazione

AssetCenter 4.4.2 è fornito con la seguente documentazione:

- **D** Opzioni di accessibilità
- Installazione e aggiornamento
- Concetti e implementazione
- Guida per la valutazione del software
- **L'interfaccia grafica**
- Tabelle comuni
- **Riconciliazione**
- Parco e licenze software
- Contratti
- **Acquisti**
- **Finanze**
- **Cablaggio**
- $A$ mministrazione
- <sup>n</sup> Utilizzazione avanzata
- Inventario codice a barre
- Desktop Automation

#### **AssetCenter**

- Differenze tra le versioni  $3.x e 4.x$
- **Nigrazione**
- **Programmer's reference**
- <sup>n</sup> Personalizzazione
- **n** Ottimizzazione
- **[Automatismi software](http://www.adobe.it/products/acrobat/readstep2.html)**
- **s** Soluzione Asset Tracking
- **BED Soluzione Expense Control**
- Struttura del database (solo formato CHM)
- Modelli fisici di dati

L'integralità delle documentazioni è disponibile nei seguenti formati:

- **No. 2015** Una guida on line compilata in formato chm, accessibile direttamente dall'applicazione,
- **Northalism** Versione in formato Adobe Acrobat. Per visualizzare i file in condizioni ottimali, si consiglia di scaricare Acrobat Reader disponibile sul sito: http://www.adobe.it/products/acrobat/readstep2.html

#### **NOTA:**

L'integralità dei manuali in formato Adobe Acrobat è disponibile nella cartella **docs**, situata nella directory principale del CD d'installazione di AssetCenter.

AssetCenter propone anche:

- Una guida on line sugli script e le funzioni, con contenuto simile a quello del manuale intitolato Programmer's reference. La guida è disponibile solo nelle finestre di generazione di script. Sarà possibile accedervi con il tasto F1.
- n Una descrizione per moduli dei modelli fisici di dati. Per consultarla aprire il file **PhysicalDataModels.pdf** situato in **doc\pdf** della cartella d'installazione di AssetCenter.
- Una guida on line sulla struttura del database. Questa guida non è direttamente accessibile da AssetCenter. Per consultarla aprire il file **dbstruct.chm** che si trova nella cartella **doc\chm** della cartella d'installazione di AssetCenter
- $\blacksquare$  Una guida contestuale sui campi e sui collegamenti del database. Portarsi su un campo o su un collegamento: è possibile o:
	- $\blacksquare$  Schiacciare simultaneamente Shift e F1,

Note sulla versione

Fare clic sul pulsante destro del mouse e selezionare la voce Guida su questo campo nel menu di scelta rapida.

Tutta la documentazione relativa a AssetCenter 4.4.2 è scaricabile anche dal sito dell'assistenza clienti di Peregrine Systems, al seguente indirizzo: http://support.peregrine.com.

Per accedere al sito è necessario disporre di un login e di una password validi.

È possibile anche ordinare una versione stampata al contatto abituale presso Peregrine Systems.

## Matrice di compatibilità

Una matrice di compatibilità indicante i componenti software e l'hardware necessari per l'uso di AssetCenter 4.4.2 è disponibile sul sito dell'assistenza clienti al seguente indirizzo: http://support.peregrine.com

Anche in questo caso, per accedere al sito è necessario disporre di un login e di una password validi.

# Anteprima delle nuove funzionalità **3 CAPITOLO**

L'elenco che segue menziona le nuove e più importanti funzioni delle versioni 4.x di AssetCenter (per un elenco dettagliato consultare i manuali forniti con AssetCenter):

## Versione 4.4.2

- <sup>n</sup> Ottimizzazione dell'interfaccia utente del client Windows per ridurre i tempi:
	- <sup>n</sup> di apertura e chiusura delle finestre;
	- di connessione ai database e di sconnessione;
	- $\blacksquare$  di avvio e arresto dell'applicazione.
- Correzione dei bug (hot fix)
- <sup>n</sup> DB2: ottimizzazione della rapidità di esecuzione delle query grazie all'utilizzo degli indici.
- <sup>n</sup> Eliminazione di record collegati: il messaggio di conferma è più esplicito.
- Database Oracle: con AssetCenter Database Administrator, quando si utilizza il menu Migrazione/Converti il database, la verifica dell'integrità effettuata al termine della conversione è più rapida.

## Cronologia - Versione 4.4.1

- **Supporto del tedesco, spagnolo, italiano e giapponese.**
- <span id="page-15-0"></span>■ Aggiunte di procedure guidate nella gestione dei software.

## Cronologia - Versione 4.4.0

- $\blacksquare$  Gestione estesa delle licenze software che includono workflow e procedure guidate tecniche.
- **Quadri di comando per la gestione delle licenze software.**
- **Quadri comando generici**
- Calcoli di conformità di licenza
- n Integrazione con la biblioteca delle applicazioni di Peregrine Desktop Inventory.
- **Example 3** Gestione delle password
- **n** Sicurezza LDAP SSL
- Denormalizzazione dello schema di database.
- $\blacksquare$  Followup delle ultime modifiche.
- **Trasformazione di una caratteristica in campo.**
- **Aggiornamento del motore di workflow.**

## Cronologia - Versione 4.3.2

- **Dttimizzazione della navigazione senza mouse nell'interfaccia.**
- <sup>n</sup> AssetCenter può fungere da server di accessibilità per software come Windows Narrator o Jaws.
- $\blacksquare$  Con AssetCenter viene fornita una nuova documentazione intitolata Opzioni di accessibilità.
- <sup>n</sup> Possibilità di annullare una query: questa funzionalità consente di interrompere l'esecuzione di una query e quindi evitare che l'interfaccia

rimanga bloccata per molto tempo, se la query si rivela eccessivamente complessa.

- Supporto per il giapponese.
- <sup>n</sup> Nuova procedura guidata per la migrazione e la creazione di database.
- <span id="page-16-0"></span>**Dia rinnovata Administration quide.**

## Cronologia: Versione 4.3.1

• Nessuna novità degna di menzione in questa versione.

## Cronologia: Versione 4.3.0

- n Implementazione multilingue per i client AssetCenter. Fare riferimento alla guida Amministrazione.
- <sup>n</sup> Funzione di archiviazione per i record del database. Fare riferimento alla guida Amministrazione.
- Gestione avanzata delle installazioni software e delle licenze. Fare riferimento alla guida Parco.
- **Nodulo di riconciliazione dei nuovi dati. Fare riferimento alla guida** Riconciliazione.
- **Raggruppamento dei record e creazione di una gerarchia. Fare** riferimento alla guida Interfaccia grafica.
- **Neccanismo di overflow generico. Fare riferimento alla guida** Amministrazione, sezione Tabelle di overflow.
- **Processo di migrazione semplificato.**
- n Procedura guidata di query (QBE). Fare riferimento alla guida Interfaccia grafica, sezione Procedura guidata di query (QBE) ed alla guida Utilizzazione avanzata, sezione Esempio di creazione di una procedura guidata di query (QBE).

## Cronologia: Versione 4.2.1

- <span id="page-17-0"></span>**AssetCenter Web: alcuni menu e alcune pagine sono state migliorate o** aggiunte.
- **EXEC** Gestione delle connessioni ai database AssetCenter: si distinguono ormai le connessioni sistema dalle connessioni utente.
- <span id="page-17-1"></span>eredità caratteristiche: l'elenco dei casi ai quali si applica l'eredità è modificato.

## Cronologia: Versione 4.2.0

- <sup>n</sup> Ottimizzazioni del supporto del motore di database IBM DB2 UDB. Per ulteriori informazioni consultare la tabella di compatibilità e il manuale d'installazione di AssetCenter.
- <sup>n</sup> Supporto Unix esteso a IBM AIX. Per ulteriori informazioni consultare la tabella di compatibilità.
- <span id="page-17-2"></span><sup>n</sup> Visualizzazione grafica dei programmi. Per ulteriori informazioni consultare il manuale riguardante l'interfaccia grafica di AssetCenter.

## Cronologia: Versione 4.1.0

- n Miglioramenti significativi delle funzioni di modifica del database: supporto di tabelle gerarchiche, delle caratteristiche, dei valori monetari, ecc.
- n Finestre dedicate ad alcuni elementi del parco: computer, telefonia, ecc.
- <sup>n</sup> Supporto completo della migrazione di una versione precedente di AssetCenter,
- **EXTERNIE Strumento dedicato alla migrazione dei database: Peregrine Script** Analyzer,
- **EXEC** Supporto di Unix in modalità non grafica,
- <sup>n</sup> Supporto delle sette lingue seguenti per l'interfaccia grafica e per la documentazione: francese, inglese, tedesco, italiano, spagnolo, polacco e giapponese.
- <sup>n</sup> Miglioramenti nel modulo della rifatturazione,
- <span id="page-18-0"></span> $\blacksquare$  Lo strumento per la consultazione dei file di registro (Finestra registri) è fornito con AssetCenter.

## Cronologia: Versione 4.0.0

- Gestione dei cataloghi
- <sup>n</sup> Gestione estesa degli elementi del parco: telefonia, computer, ecc.
- <sup>n</sup> Modifica del database: aggiunta di campi, di collegamenti, ecc.
- n Personalizzazione delle finestre dell'applicazione: possibilità di creare finestre personali con informazioni di cui si necessita,
- n Rifacimento integrale del ciclo degli acquisti
- <sup>n</sup> Diritti funzionali: possibilità di limitare l'accesso ai dati sul database di gruppi di funzionalità definiti dall'utente. È così possibile, per un dato utente, limitare l'impiego di AssetCenter alle sole funzionalità di cui necessita.
- <sup>n</sup> Funzionalità di rifatturazione interna.
- Gestione dettagliata dei budget,
- Gestione completa del cablaggio,
- **n** Integrazione AutoCAD,
- ntegrazione completa con gli altri prodotti Peregrine Systems: Remote Control, Desktop Inventory, Get-Answers e così via.

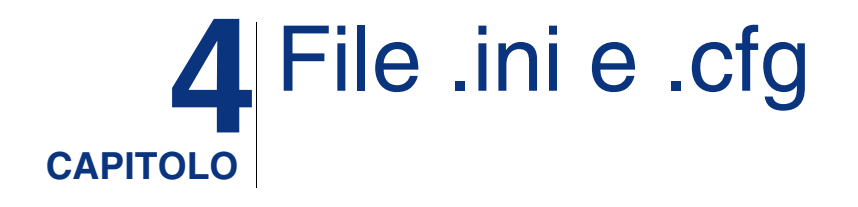

<span id="page-20-1"></span><span id="page-20-0"></span>I programmi della suite AssetCenter sono associati tramite file di configurazione (estensioni **.ini** e **.cfg**).

## File **.ini** e **.cfg** disponibile

Di seguito è riportato un elenco di tutti i file **.ini** e **.cfg** disponibili:

**Tabella 4.1. File .ini e .cfg files - Elenco dei file principali**

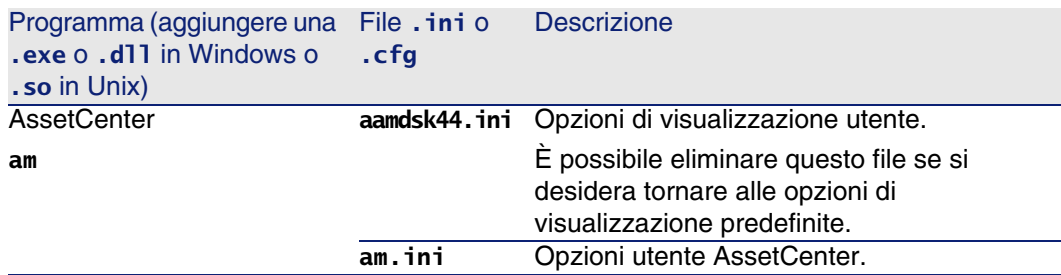

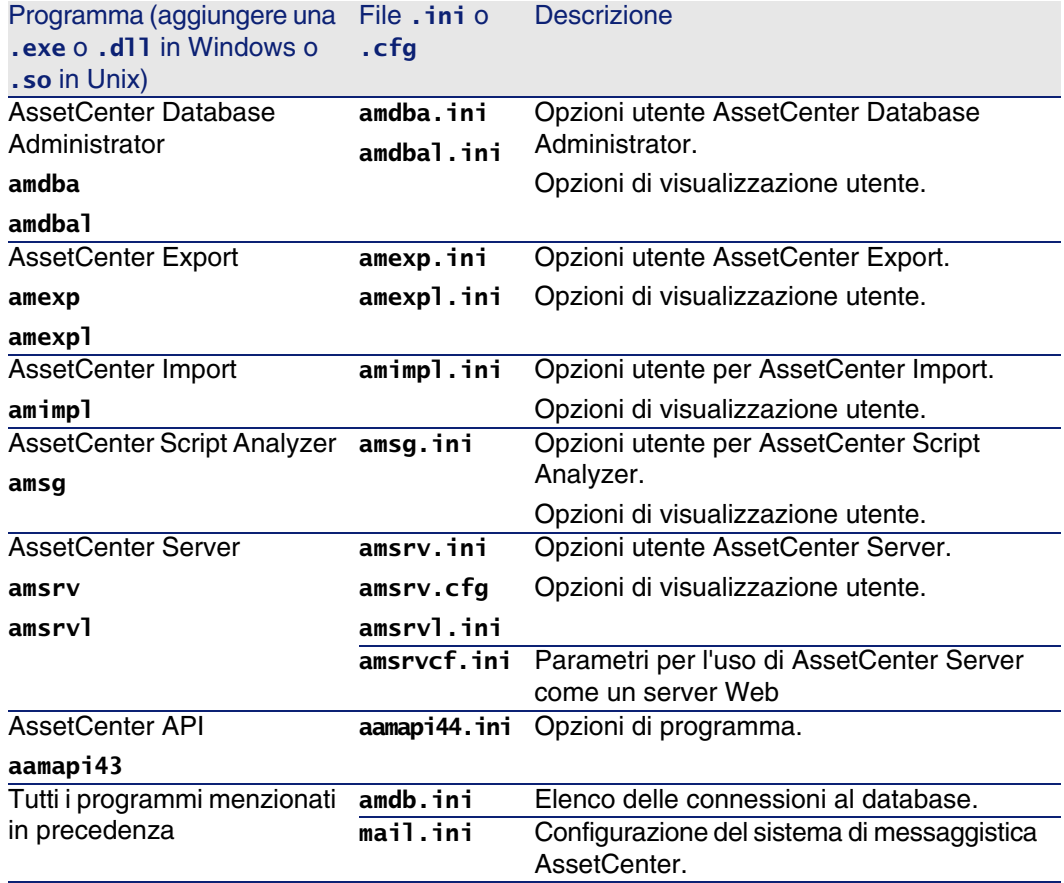

#### **Tabella 4.2. File .ini e .cfg - Ubicazione dei file principali**

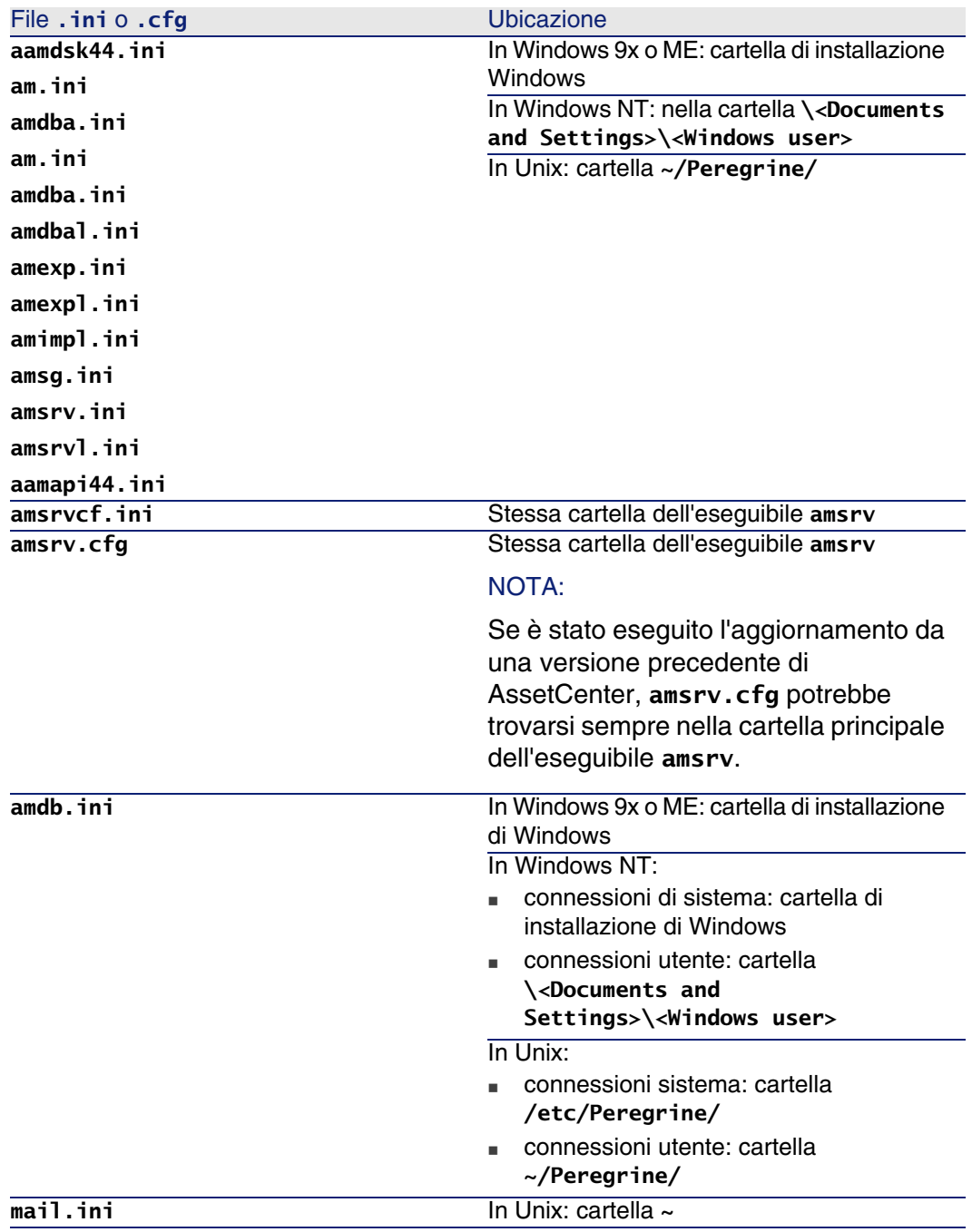

## Modifica dei file .ini

<span id="page-23-0"></span>Le voci dei file .ini possono essere modificate:

- Con il software: vengono salvati alla convalida delle modifiche o alla chiusura dell'applicazione. Se l'utente chiude l'applicazione senza salvare utilizzando il menu File/ Chiudi, le modifiche non vengono salvate.
- $E/\alpha$  manualmente.

Se possibile, si consiglia di modificare le voci dei file .ini utilizzando AssetCenter ed i programmi ad esso associati.

Tuttavia, determinate voci possono essere create e modificate solo manualmente.

#### $M$  NOTA:

Le modifiche manuali dei file .ini sono di notevole importanza e devono essere apportate solo da persone con la competenza appropriata.

Le tabelle seguenti descrivono le voci dei file .ini che è possibile modificare. Tali voci possono essere modificate solo manualmente.

#### **NOTA:**

Tali tabelle descrivono solo alcune delle voci dei file .ini. Le sezioni e le voci non descritte in questo documento non devono essere modificate manualmente.

Le voci booleane sono descritte dal valore "1" o "0". In alternativa, è possibile utilizzare anche "True" o "False".

## Voci dei file am.ini

### Sezione [OPTION]

#### **Tabella 4.3. Sezione [OPTION]**

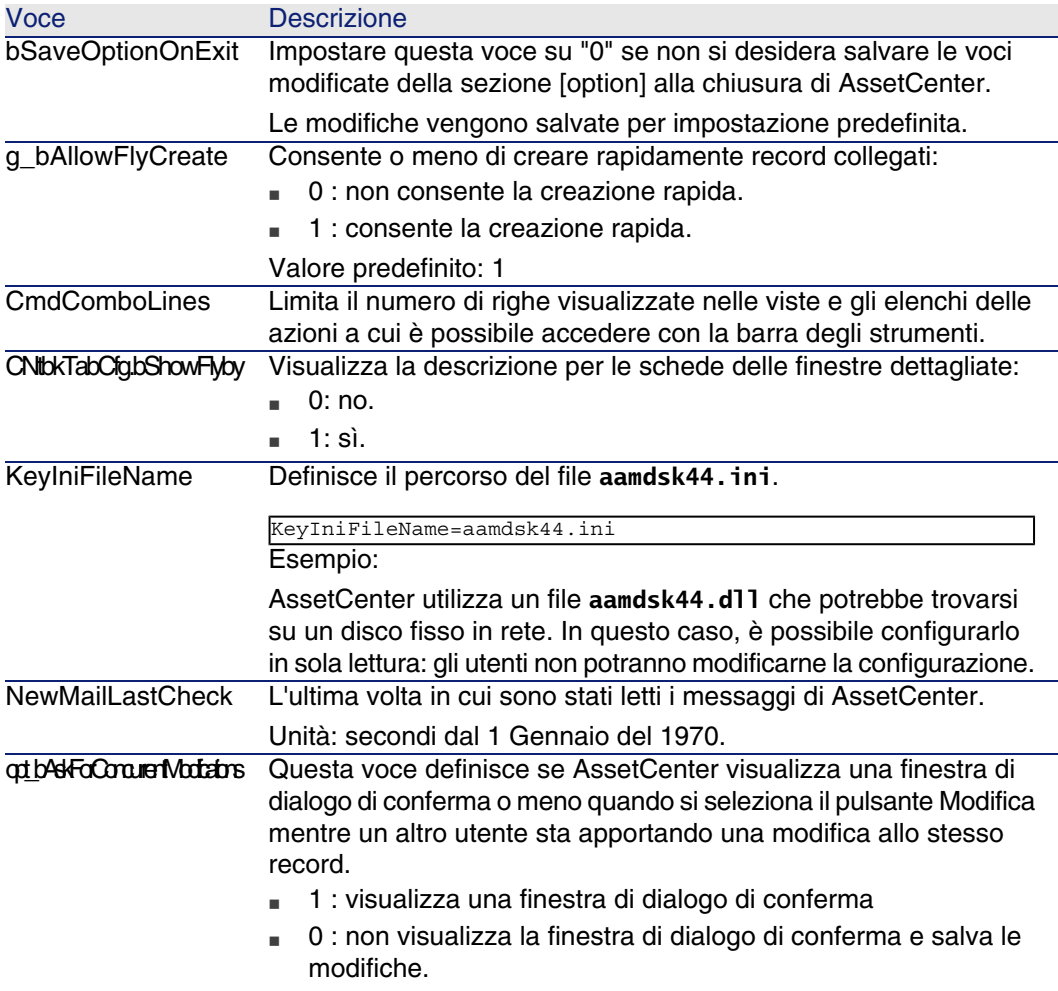

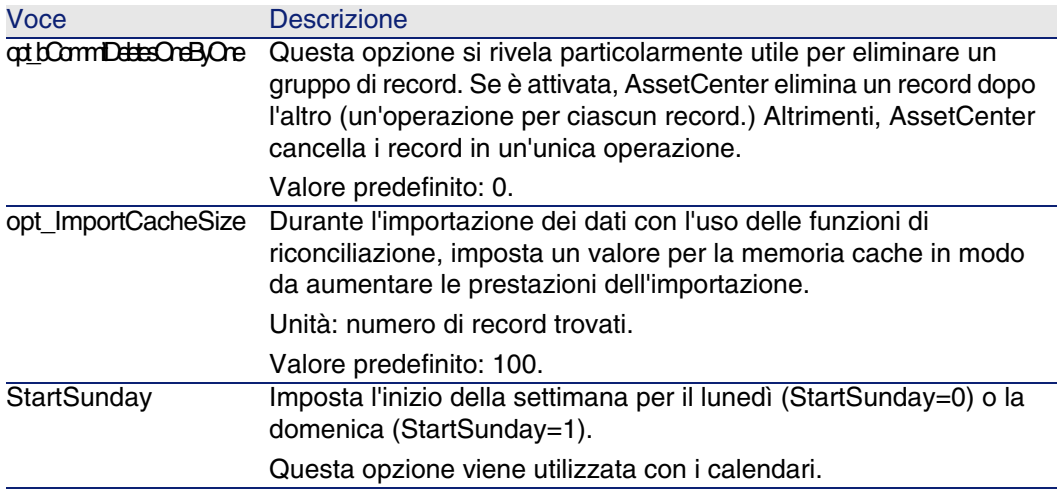

### sezione [SQL]

#### **Tabella 4.4. sezione [SQL]**

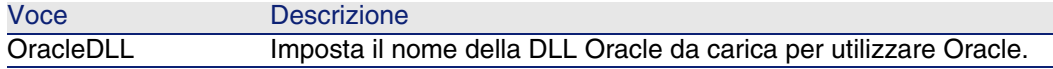

## Voci dei file amsrv.ini

### Sezione [OPTION]

#### **Tabella 4.5. Sezione [OPTION]**

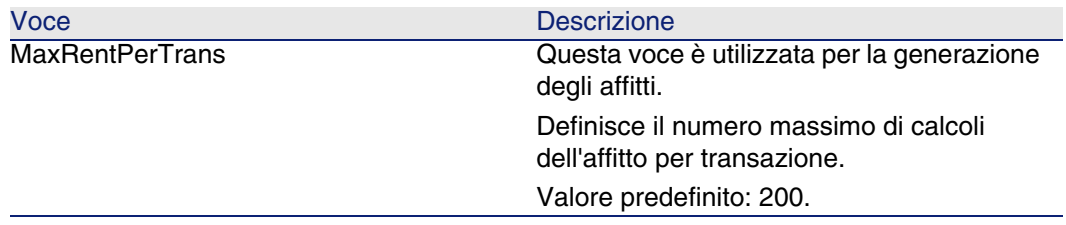

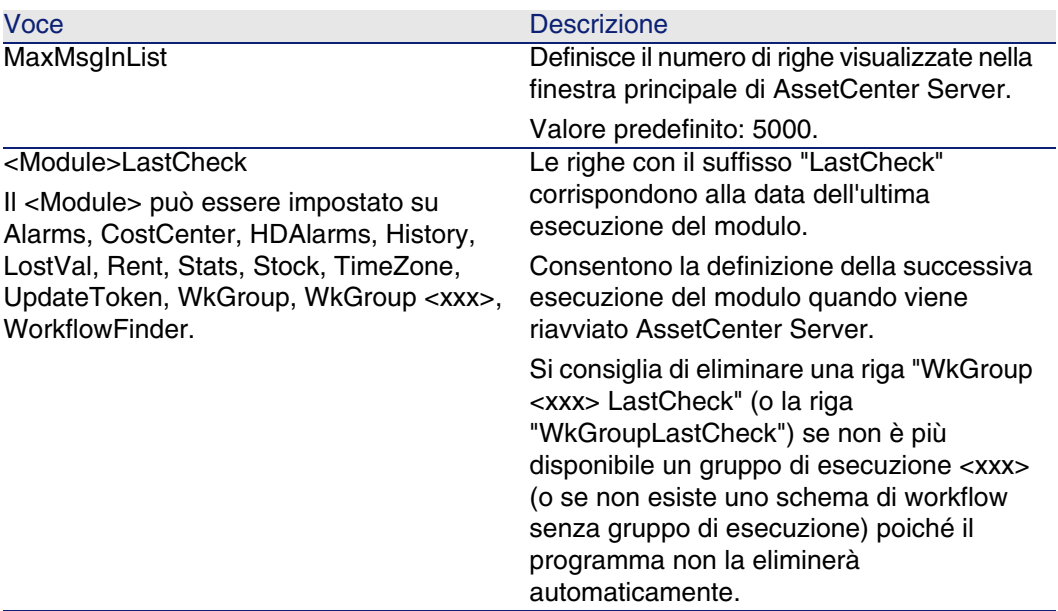

## Voci dei file amsrvcf.ini

Le voci dei file amsrvcf.ini sono descritte nei file creati con l'installazione.

## Voci dei file amexp.ini

#### Sezione [OPTION]

#### **Tabella 4.6. Sezione [OPTION]**

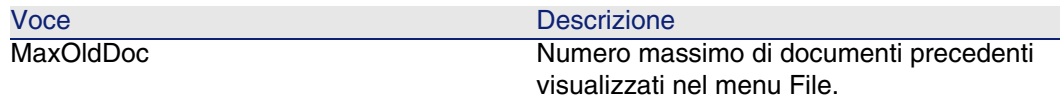

## Voci dei file amdb.ini

È necessario modificare le seguenti voci per ciascuna sezione che descrive la connessione ad AssetCenter:

#### **Tabella 4.7. Voci dei file amdb.ini**

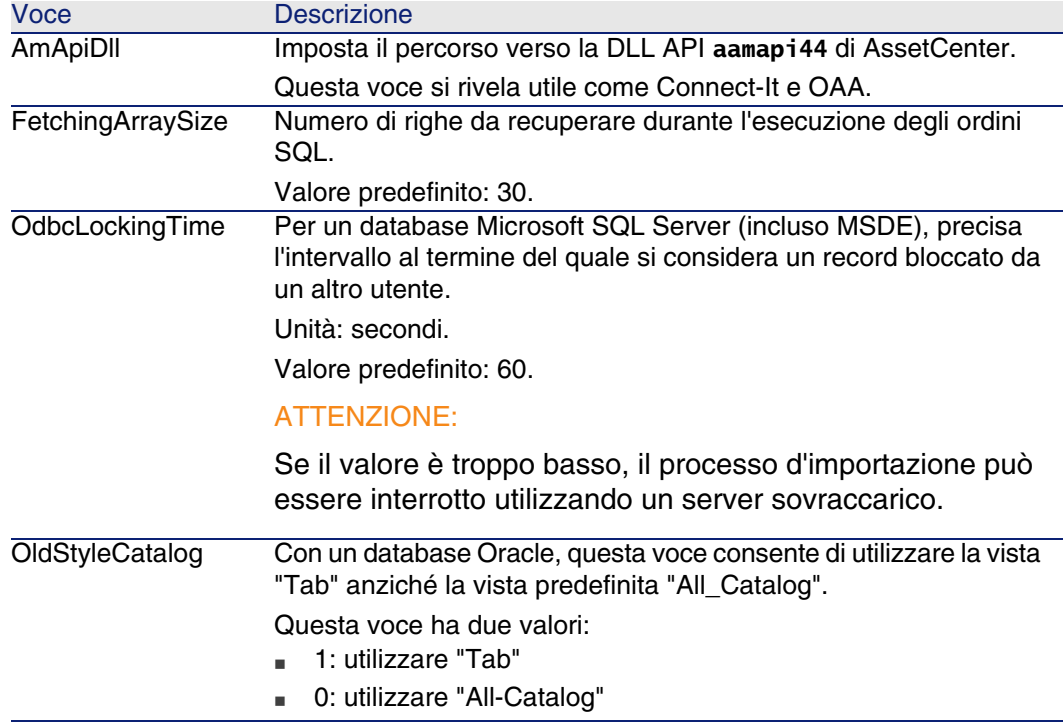

## Controllo della modifica dei file **.ini**

I file **.ini** vengono automaticamente modificati dalle rispettive applicazioni, quando si modifica un'opzione.

Quando più eseguibili o istanze di eseguibili vengono associate allo stesso file **.ini**, l'ultimo eseguibile che salva le modifiche guadagna la priorità.

Se si desidera avere il controllo su queste modifiche, si consiglia di rendere il file **.ini** di sola lettura.

Ciò vale in particolare per il file **aamapi44.ini**.

## Aggiornamento di una precedente versione di **AssetCenter 5 CAPITOLO**

Le operazioni per eseguire l'aggiornamento di AssetCenter dipendono dal numero della versione precedente:

#### **Tabella 5.1. Aggiornamento di una precedente versione di AssetCenter - Operazioni da eseguire**

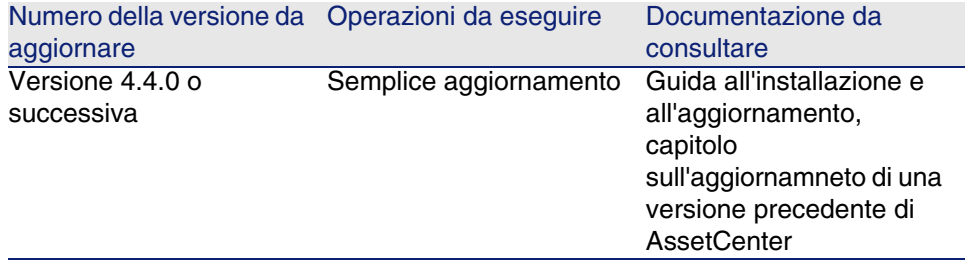

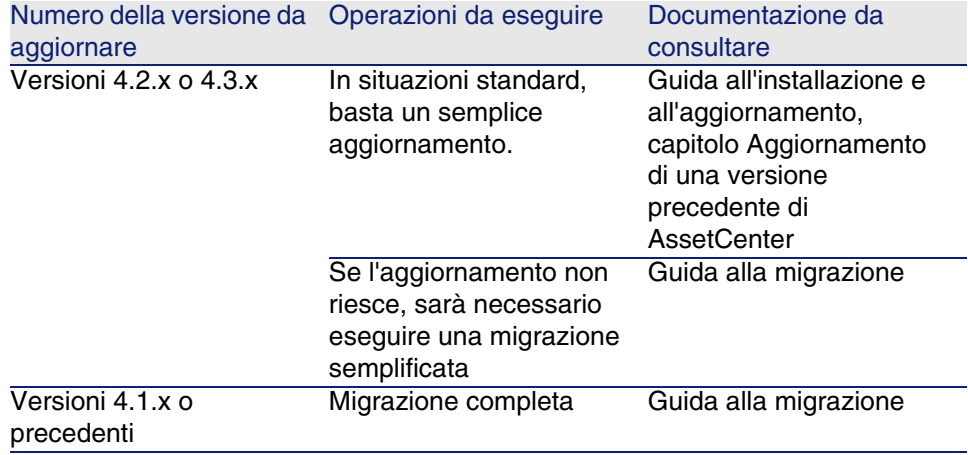

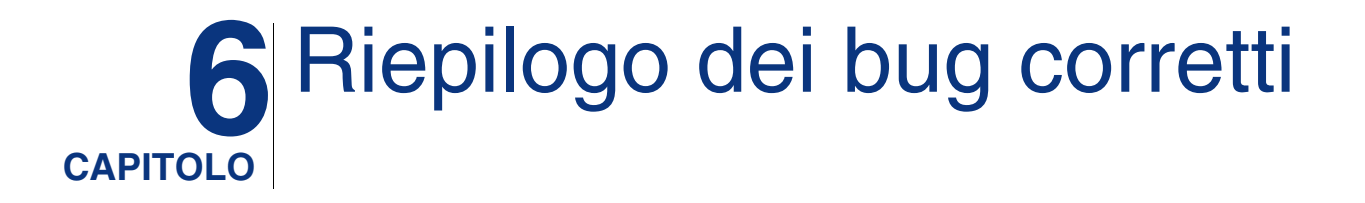

La seguente tabella riassume i bug corretti in AssetCenter 4.4.2.

La tabella possiede due colonne:

- n Numero bug. Se si conosce il numero di bug (o dell'aggiunta funzionale), sarà possibile identificarlo rapidamente nella tabella che segue.
- <sup>n</sup> Descrizione. Breve descrizione del bug o della nuova funzione.

## Versione 4.4.2

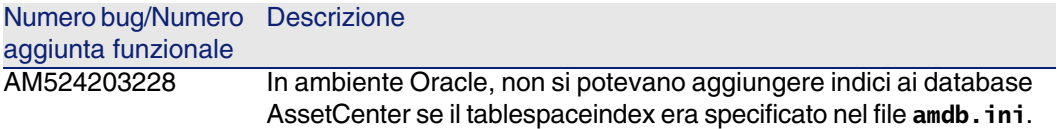

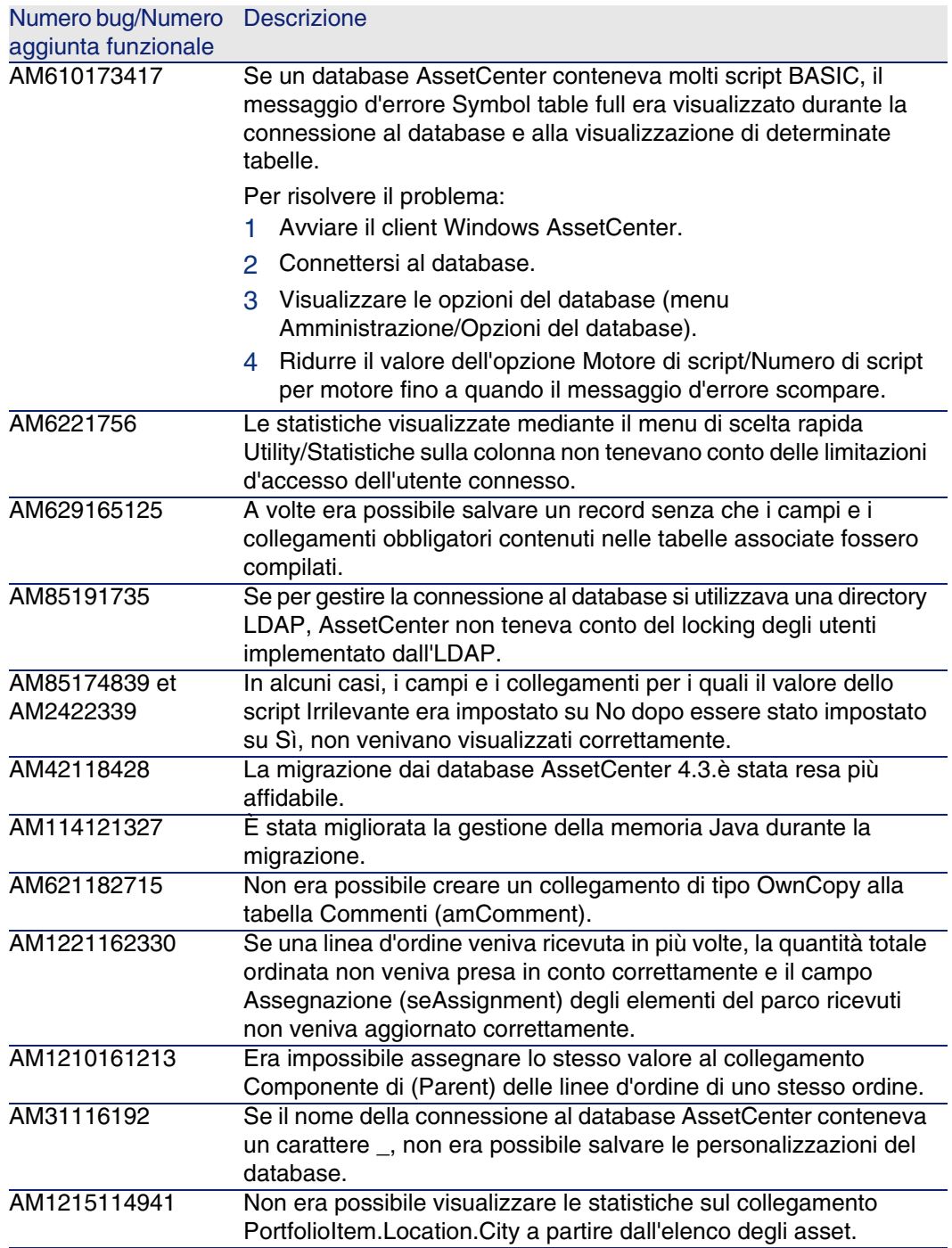

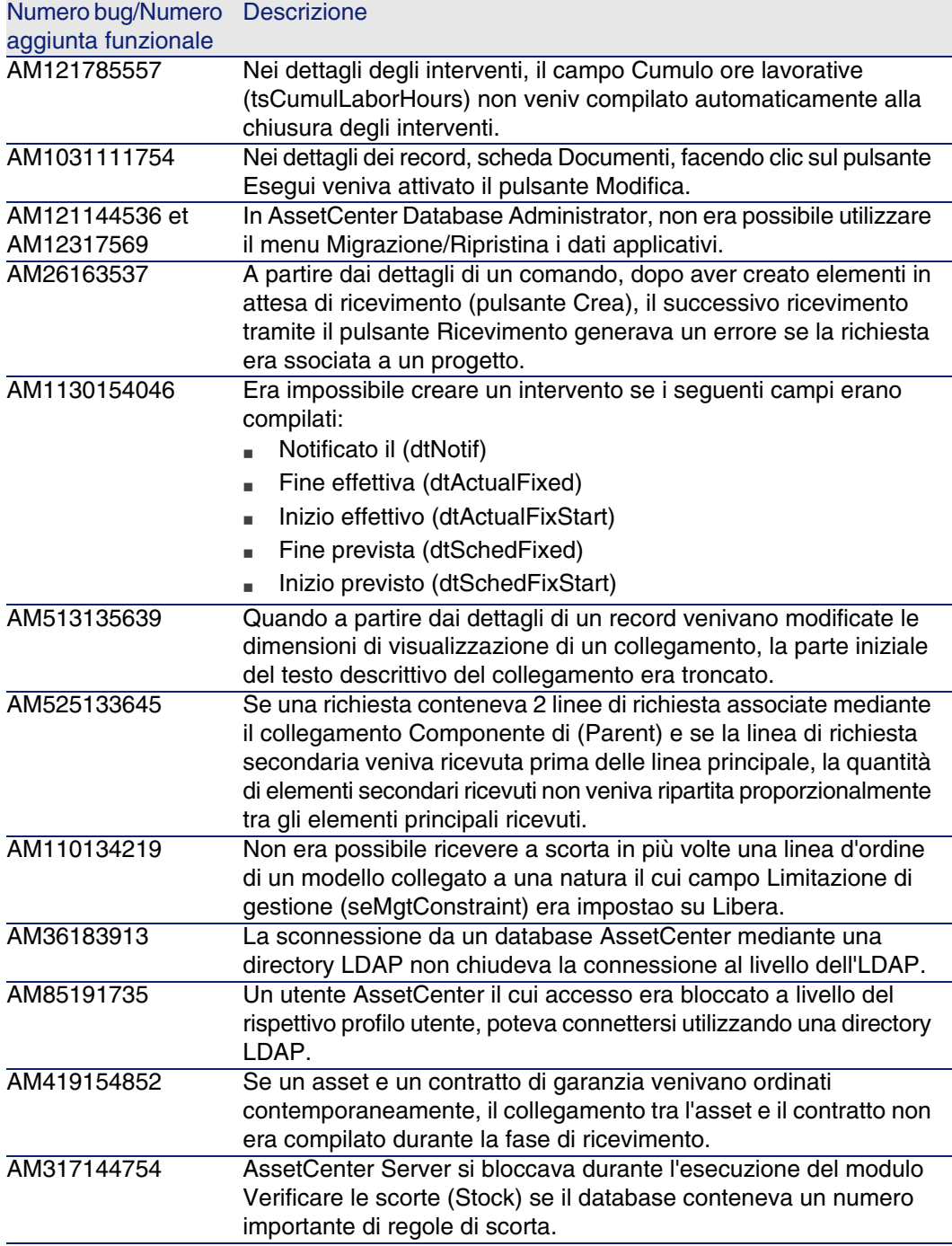

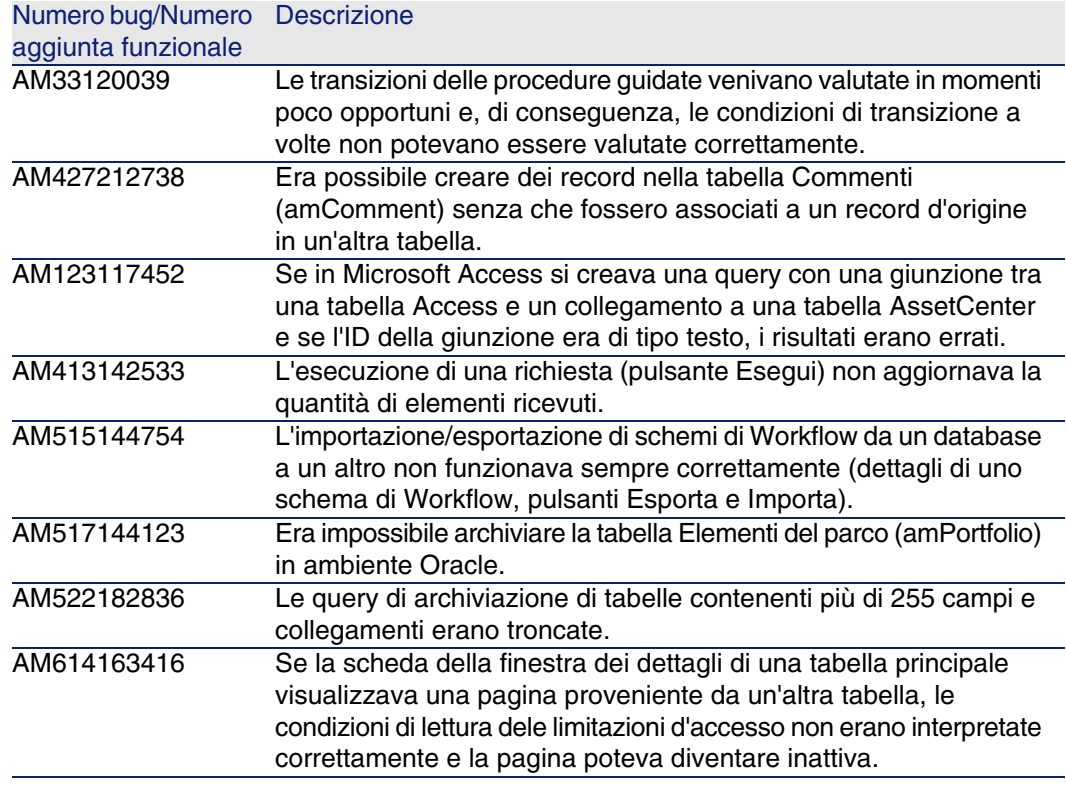

## Cronologia - Versione 4.4.1

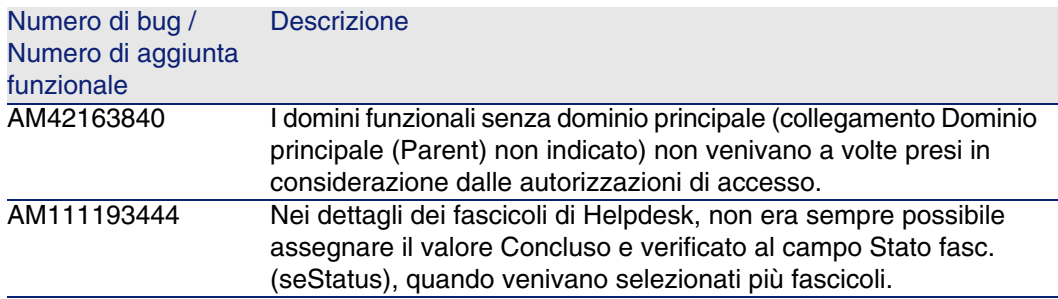

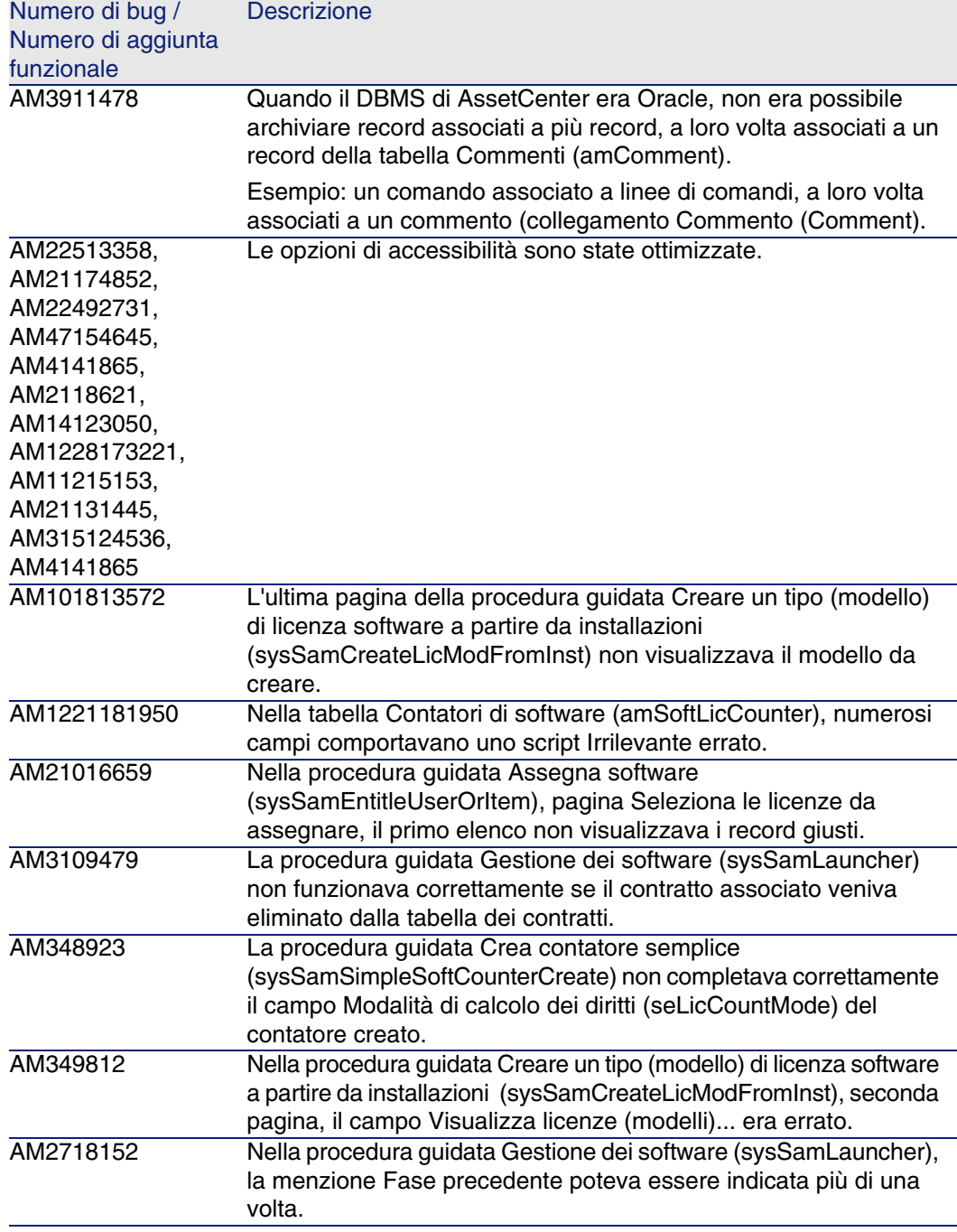

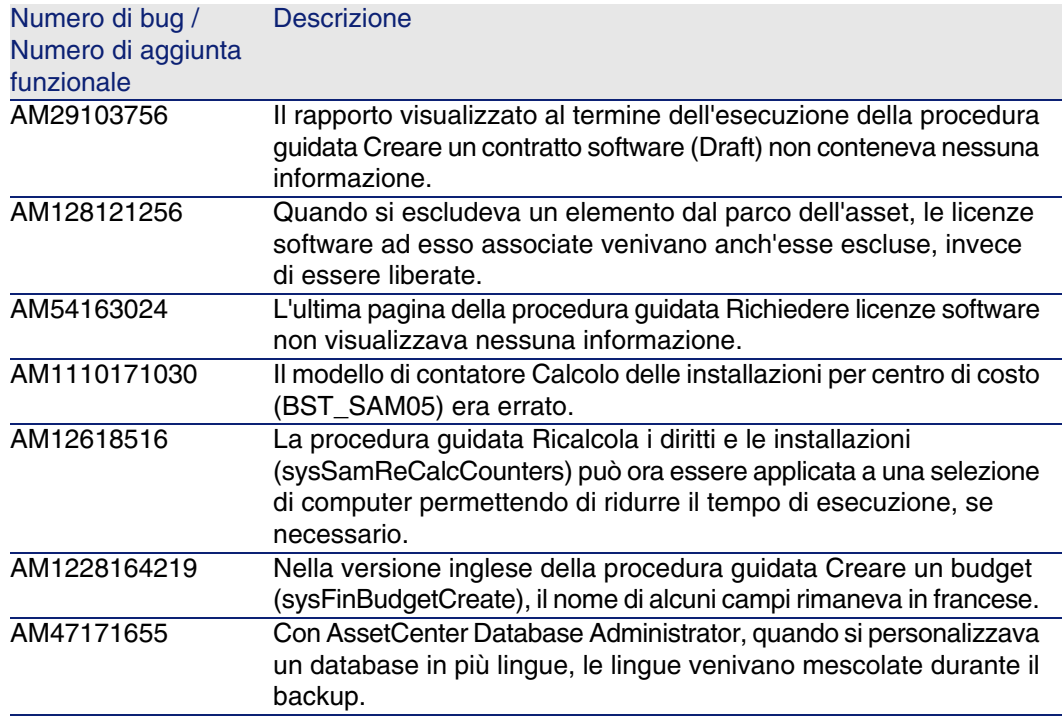

## Cronologia - Versione 4.4.0

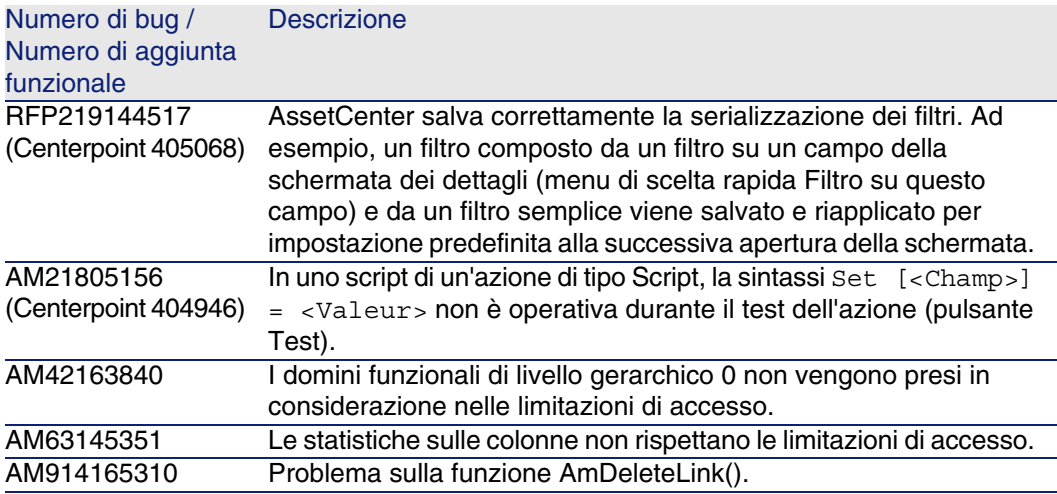

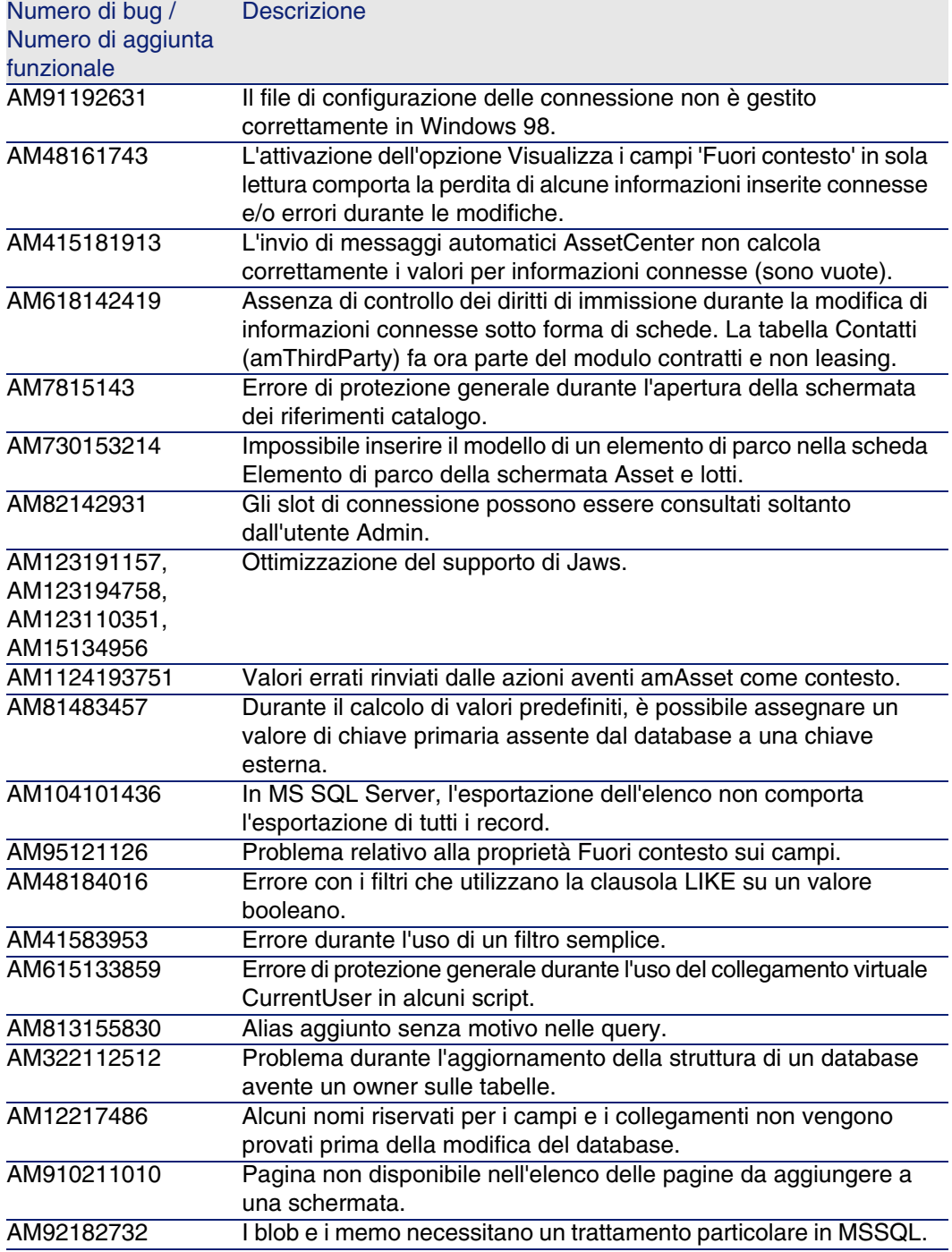

![](_page_37_Picture_199.jpeg)

![](_page_38_Picture_207.jpeg)

![](_page_39_Picture_123.jpeg)

![](_page_40_Picture_150.jpeg)

## Cronologia - Versione 4.3.2

![](_page_40_Picture_151.jpeg)

![](_page_41_Picture_172.jpeg)

## Cronologia: Versione 4.3.2 (Build 3654)

![](_page_41_Picture_173.jpeg)

![](_page_42_Picture_212.jpeg)

![](_page_43_Picture_201.jpeg)

Numero di bug Descrizione<br>AM1021135750 Errore di pro

Errore di protezione generale nelle attività di workflow.

## Cronologia: Versione 4.3.1

![](_page_44_Picture_168.jpeg)

![](_page_45_Picture_169.jpeg)

## Cronologia: Versione 4.3.0

![](_page_45_Picture_170.jpeg)

![](_page_46_Picture_161.jpeg)

## Cronologia: Versione 4.2.1

![](_page_46_Picture_162.jpeg)

![](_page_47_Picture_156.jpeg)

## <span id="page-47-0"></span>Cronologia: Versione 4.2.0

![](_page_47_Picture_157.jpeg)

<span id="page-48-0"></span>![](_page_48_Picture_174.jpeg)

## Cronologia: Versione 4.1.1

![](_page_48_Picture_175.jpeg)

![](_page_49_Picture_182.jpeg)

## <span id="page-49-0"></span>Cronologia: Versione 4.1.0

![](_page_49_Picture_183.jpeg)

![](_page_50_Picture_72.jpeg)

## <span id="page-52-0"></span>**7** Per ulteriori informazioni... **CAPITOLO**

[Per informazioni supplementari relative](http://h20229.www2.hp.com/index.html) a AssetCenter 4.4, contattare il supporto HP all'indirizzo: www.hp.com/managementsoftware/peregrine\_support.

#### **NOTA:**

È necessario disporre di un login e di una password validi per accedere al sito.

Su questo sito è contenuto l'elenco di tutti i centri di Helpdesk nel mondo. Se non si dispone di un ID utente e di una password validi, consultare l'elenco dei siti di supporto al seguente URL: http://h20229.www2.hp.com/index.html.